## [Wisenet Mobile v2.0] Equipment list is not visible

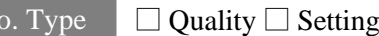

Info. Type  $\Box$  Quality  $\Box$  Settings  $\Box$  Repair  $\Box$  Firmware  $\Box$  Etc

**WISENET** 

## 1. Model

- Wisenet Mobile v2.0 (Android only)

## 2. Phenomenon

- After the Wisenet Mobile v2.0 update, Equipment list is not visible

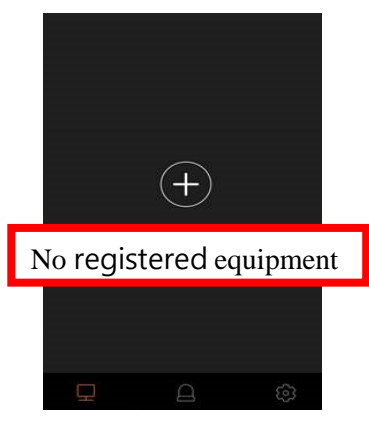

- 3. Service guide
- After deleting the app cache, re-register the device.
- . Delete App → reinstall App → Delete app cache → Re-register equipment

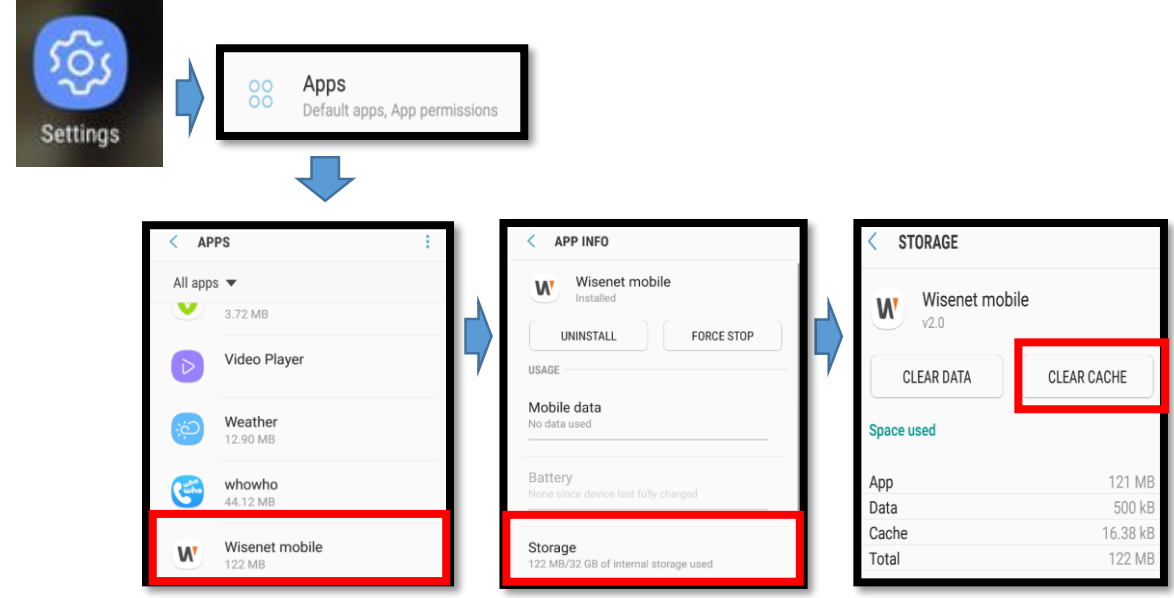

[How to delete Cache : Settings  $\rightarrow$  Apps  $\rightarrow$  Wisenet Mobile  $\rightarrow$  Storage  $\rightarrow$  CLEAR CACHE]

※ We are sorry for the inconvenience. We will improve as soon as possible.